## Reach Customers Online with Google

#GrowWithGoogle

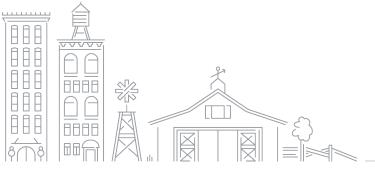

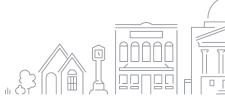

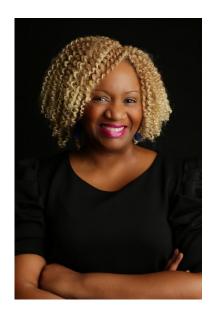

#### Grow with Google

### Petia A. Abdur-Razzaaq

Speaker, Grow with Google
Lead Digital Strategist, The Stylista Group
Co-Founder, Mosaic Mommies

### Let's stay connected!

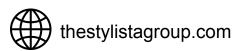

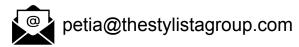

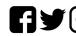

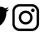

@stylistagroup

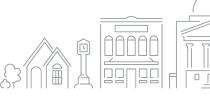

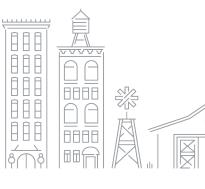

#### **AGENDA**

#### HOW GOOGLE HELPS BUSINESSES REACH CUSTOMERS

Learn how Google works and how your business can be found.

#### RESOURCES TO HELP YOU APPEAR ACROSS GOOGLE

Learn how to use Google Trends to increase visibility.

#### REACH CUSTOMERS WITH ONLINE ADVERTISING

How to advertise on Google and other sites.

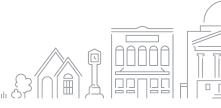

## How Google helps businesses reach customers

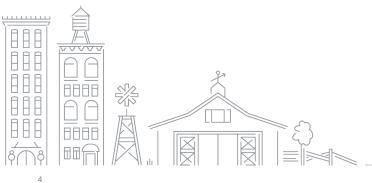

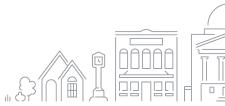

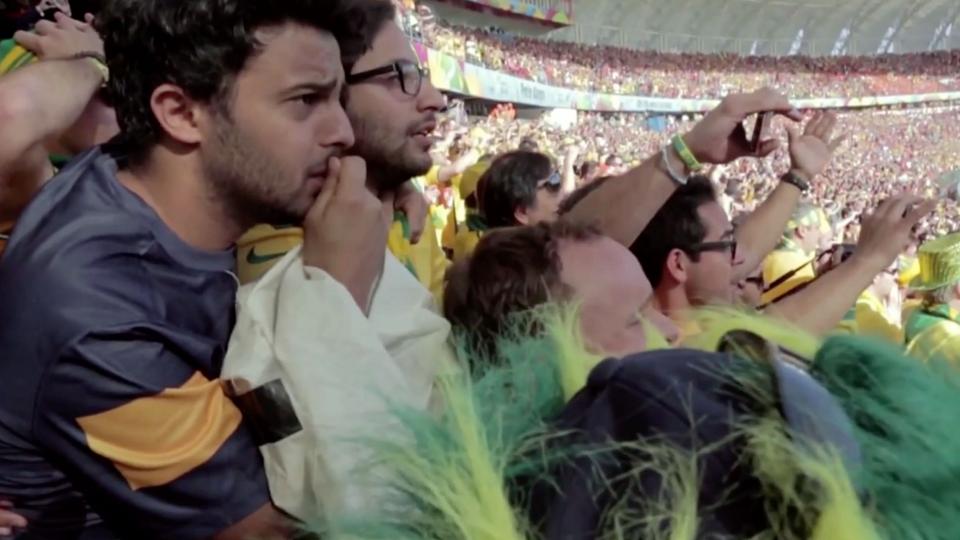

#### CONNECT WITH CUSTOMERS IN MOMENTS THAT MATTER

Billions of local searches happen each month.<sup>1</sup>

4 out of 5 consumers use search engines to find info like store address, hours, and directions.<sup>2</sup>

85% of all transactions still happen in local stores.<sup>3</sup>

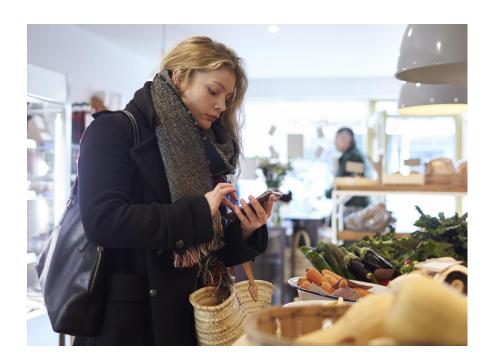

<sup>1.</sup> Google Internal Data

Google/Purchased, U.S., "Digital Diary: How Consumers Solve Their Needs in the Moment," n=1,000 U.S. smartphone users 18+, responses=14,840, needs=10,540; May 2016.

<sup>&</sup>lt;sup>3</sup> Google internal data, Jan 2017.

#### **HELP! I NEED A BOOK FOR #WACKWEDNESDAY!**

Need: A great book for #wackwednesday

Search: Bookstore near my bank

Result: A bookstore with a great selection only three blocks away!

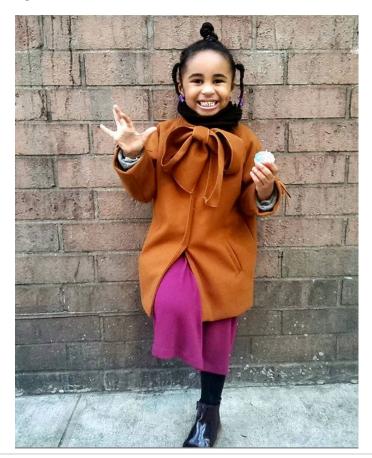

#### **#WACKWEDNESDAY WAS A RESOUNDING SUCCESS!**

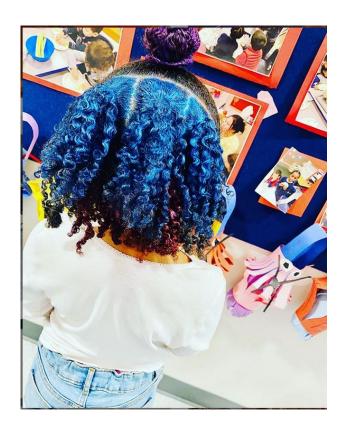

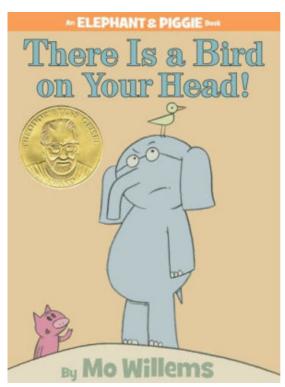

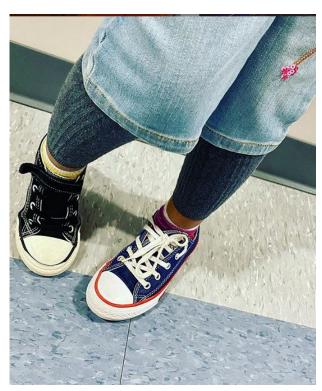

#### **HOW SEARCH WORKS**

- A web crawler is software that fetches and indexes publicly available web pages.
- Google's crawler, called
   Googlebot, follows links from
   page to page, sending website
   info back to Google.

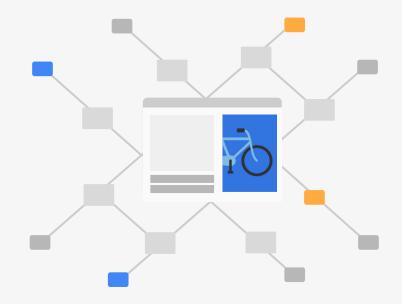

#### **GOOGLE ORGANIZES INFORMATION**

- Info is stored in Google's index.
- The index organizes info by page content and other factors.

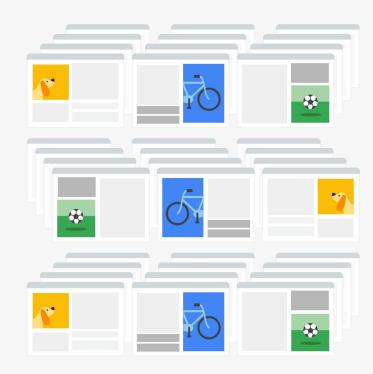

#### WHEN SOMEONE SEARCHES...

- Googlebot crawls and indexes billions of web pages.
- When someone searches
   Google, relevant and useful
   results—pulled from the
   index—are displayed.

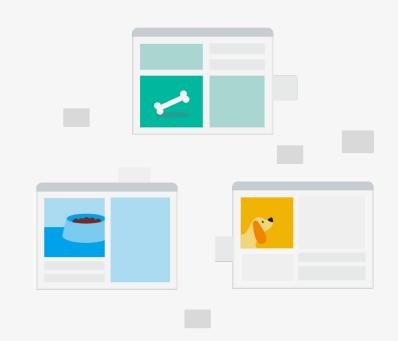

#### A PERSON ENTERS A SEARCH QUERY

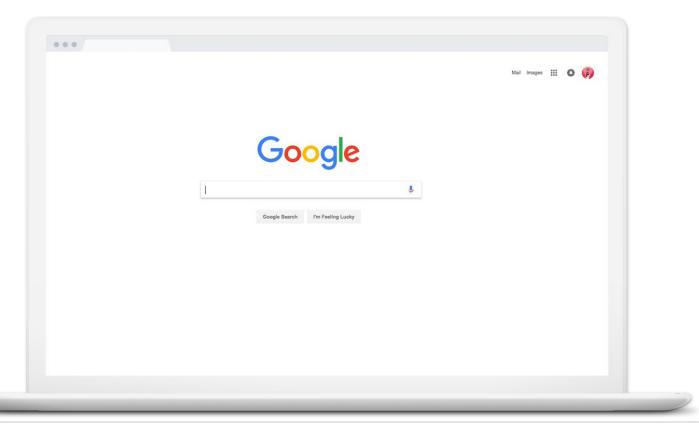

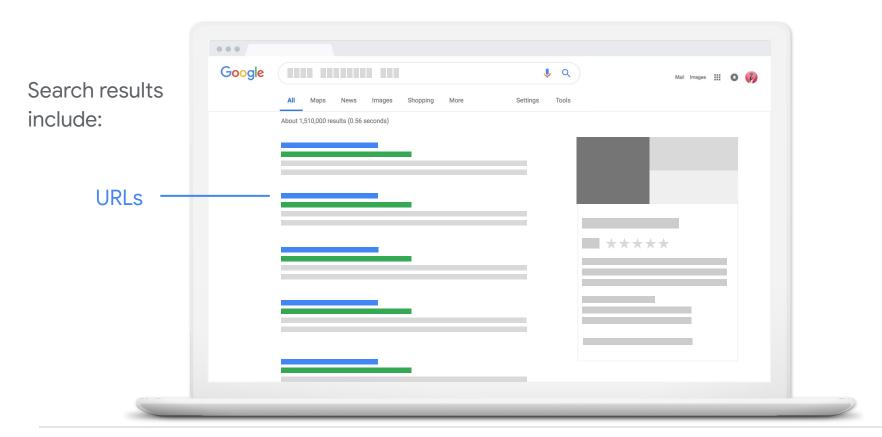

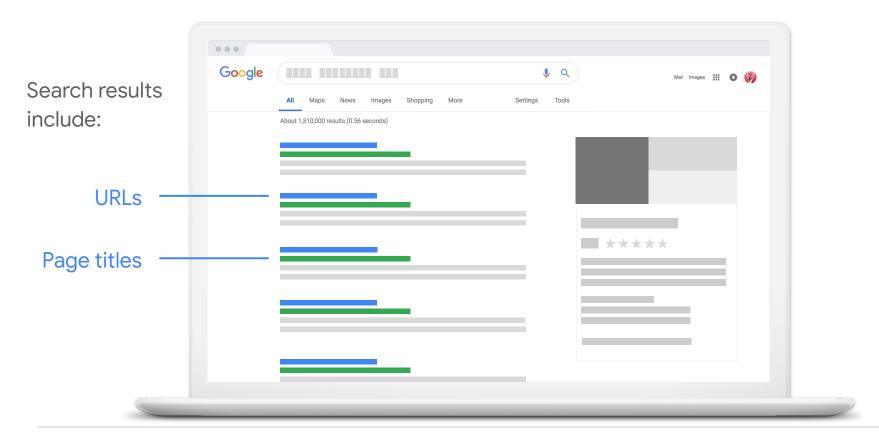

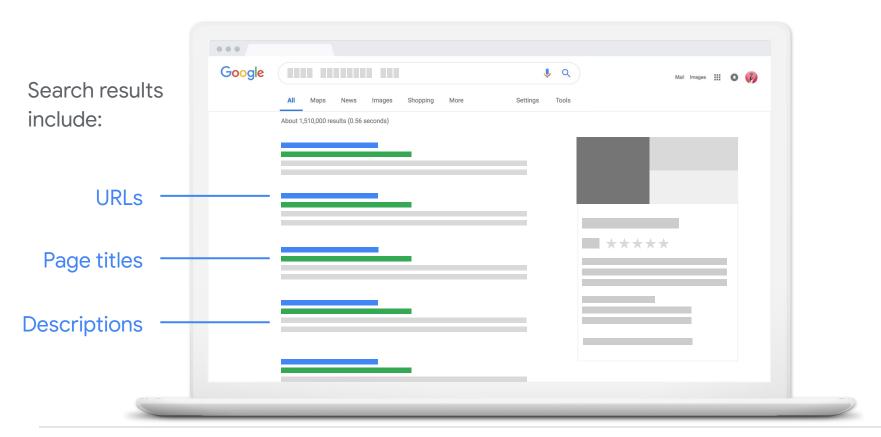

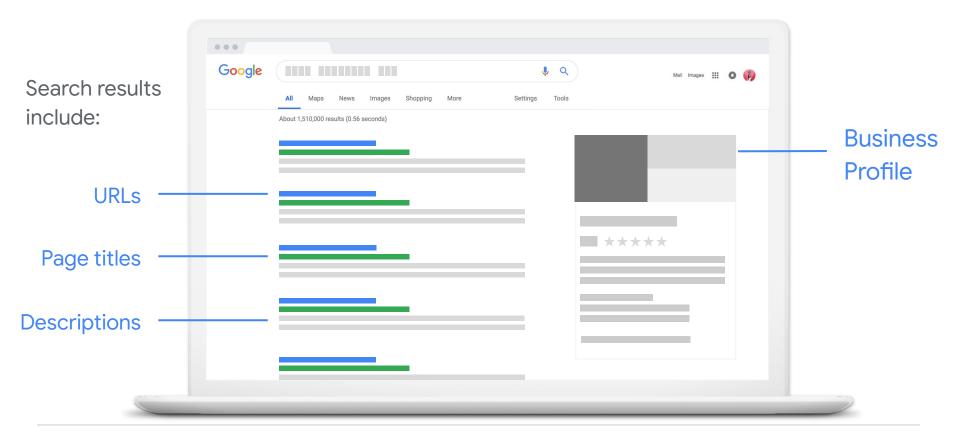

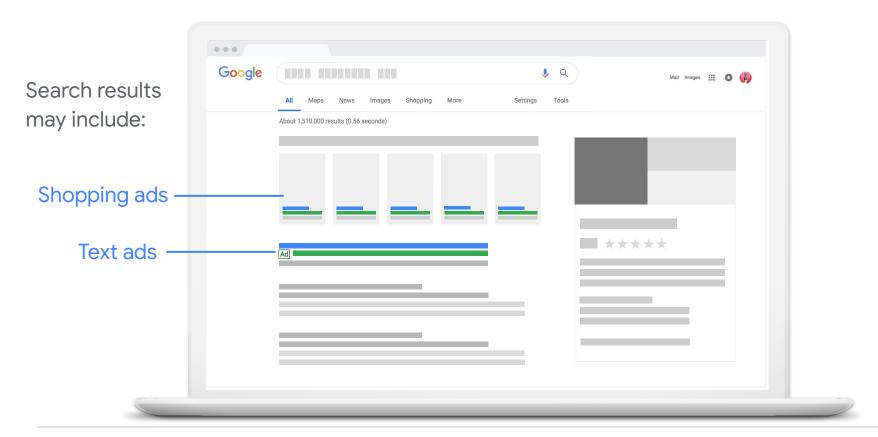

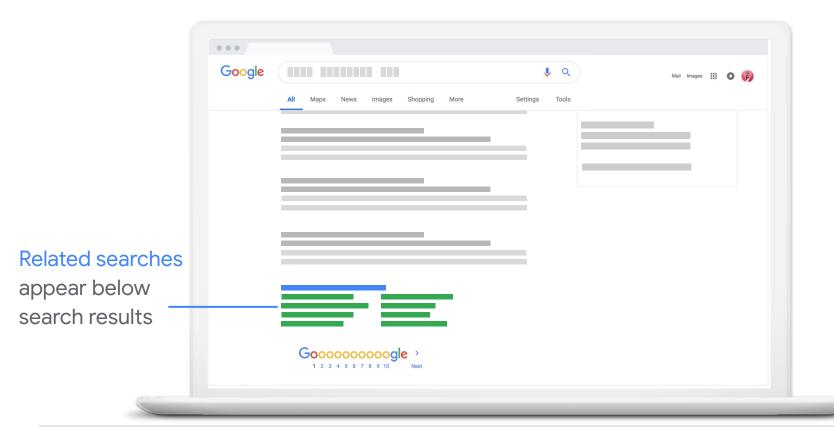

#### **ACTIVITY: ORGANIC SEARCH RESULTS**

Open a web browser and visit **google.com** 

Search for words and phrases that should surface your business in the search results.

Do you show up?

If yes: What text appears? How does it look? Where do clicks take you?

If no: What sites show up? Do you recognize these businesses?

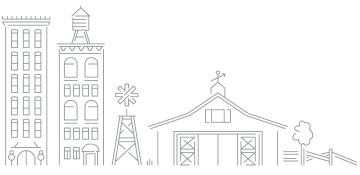

## Resources to help you appear across Google

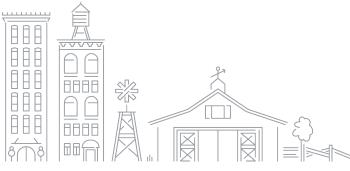

#### CREATE A FREE BUSINESS PROFILE ON GOOGLE

Stand out when customers search for your business or businesses like yours on Google Search and Maps.

google.com/business

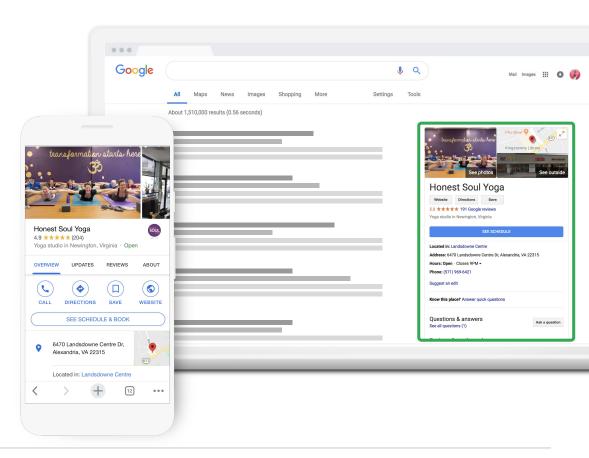

#### TIPS FOR APPEARING IN ORGANIC RESULTS

- Relevant, original content
- Logical organization
- Good page titles and descriptions
- Optimized images
- Fast load time
- Optimize for mobile

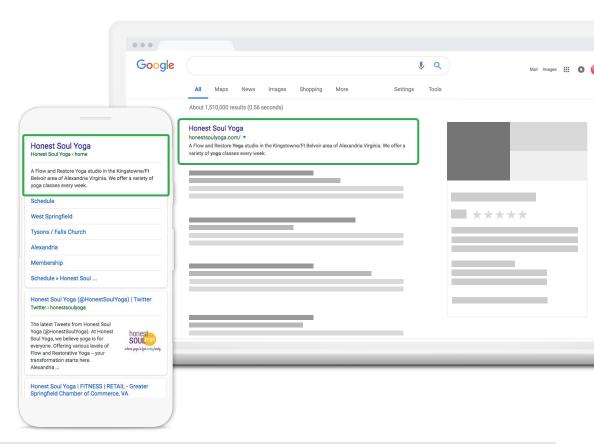

#### MORE TOOLS TO MAINTAIN A STRONG ONLINE PRESENCE

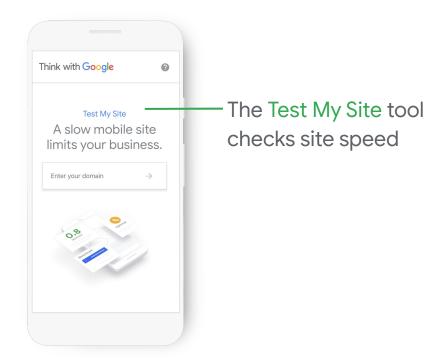

g.co/testmysite

#### MORE TOOLS TO MAINTAIN A STRONG ONLINE PRESENCE

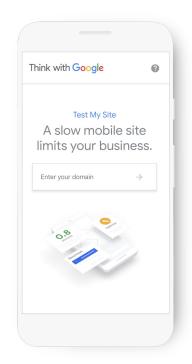

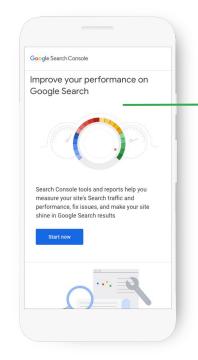

Search Console measures site performance

g.co/testmysite

g.co/searchconsole

#### MORE TOOLS TO MAINTAIN A STRONG ONLINE PRESENCE

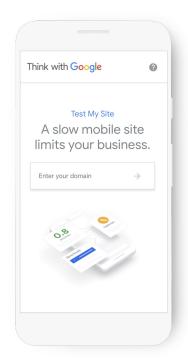

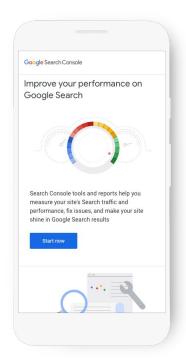

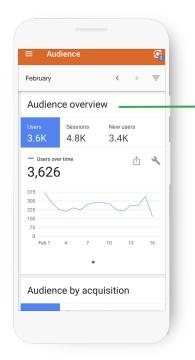

Google Analytics shows behavior on your site

g.co/testmysite

g.co/searchconsole

g.co/analytics

#### IDENTIFY POPULAR SEARCH TERMS WITH GOOGLE TRENDS

Google Trends helps you explore what the world is searching for. See search interests from global to city level.

g.co/trends

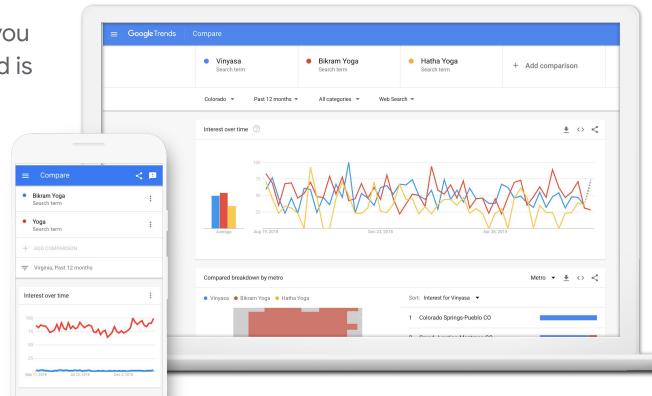

#### **ACTIVITY: TRY GOOGLE TRENDS**

- Open a web browser window and visit g.co/trends
- Enter words or phrases related to your business; compare results
- 3 Narrow down results by location
- 4 Adjust date range
- 5 Explore related queries

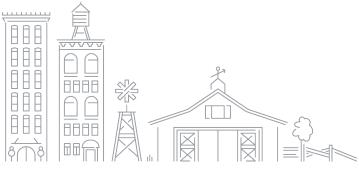

## Reach customers with online advertising

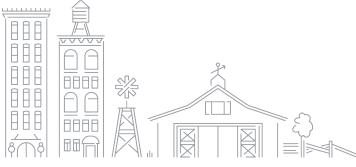

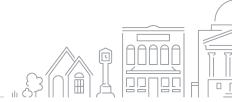

# honest / Oga

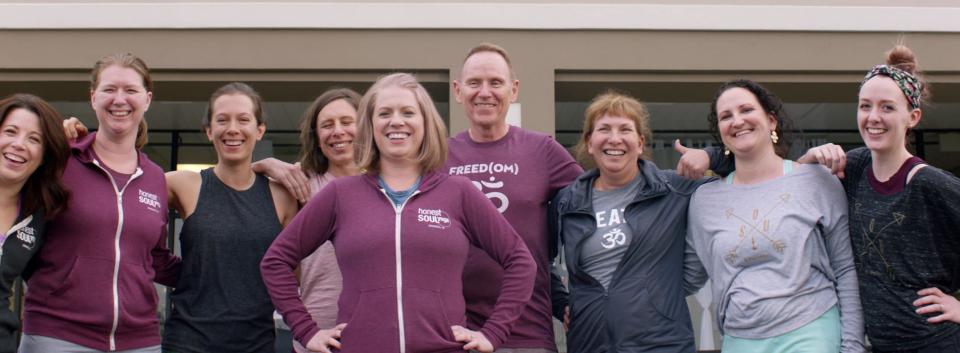

#### WHERE ADS CAN APPEAR

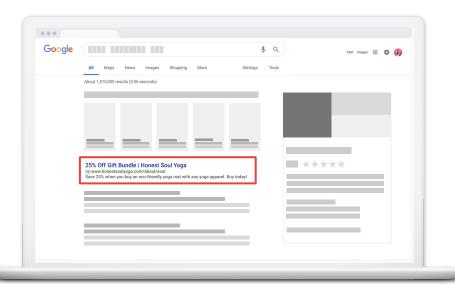

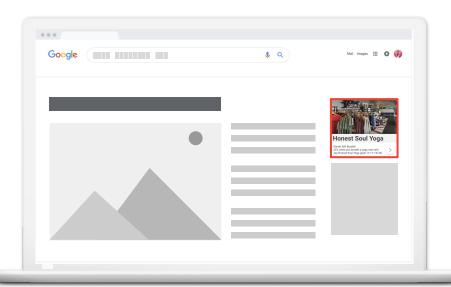

Google Search Network

Google Display Network

#### START WITH A SMART CAMPAIGN

Smart campaigns are designed for small businesses. Set up and run ads in a few steps.

ads.google.com

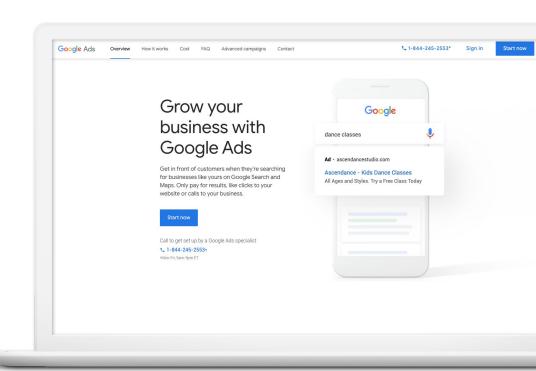

#### HERE'S HOW TO DO IT

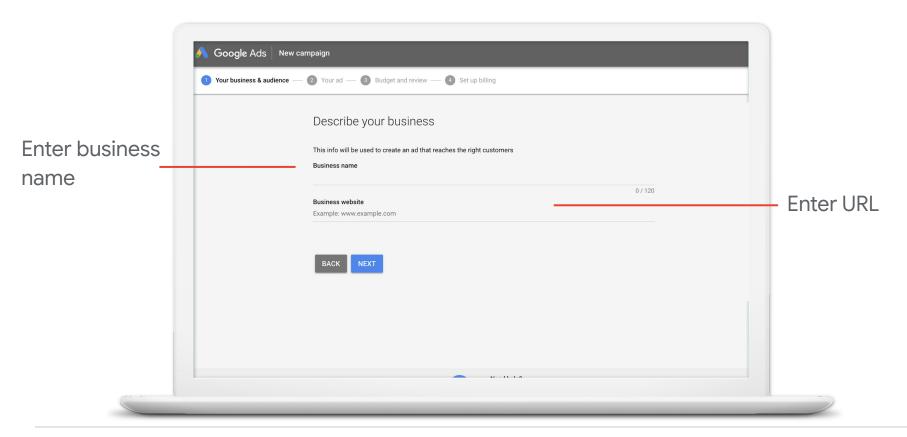

32

#### **SELECT A GOAL**

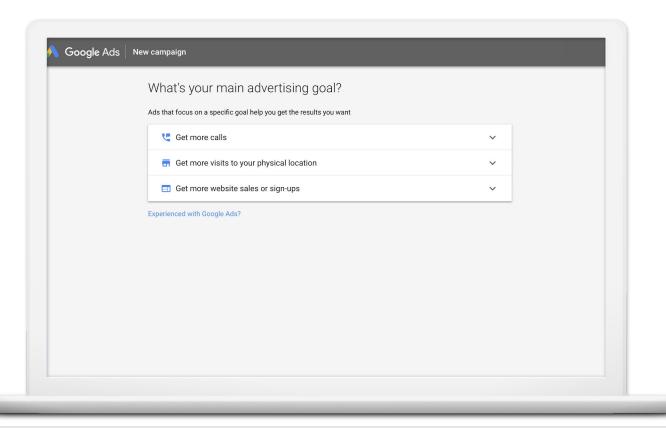

#### CHOOSE AREAS WHERE ADS CAN SHOW

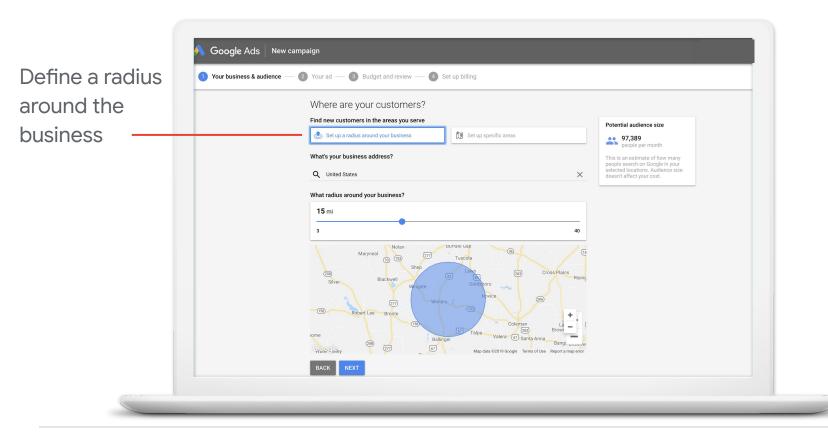

#### CHOOSE AREAS WHERE ADS CAN SHOW

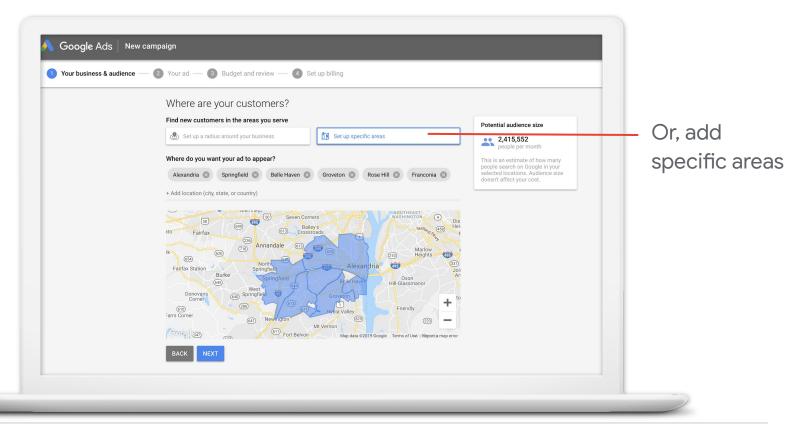

#### DESCRIBE THE PRODUCT OR SERVICE

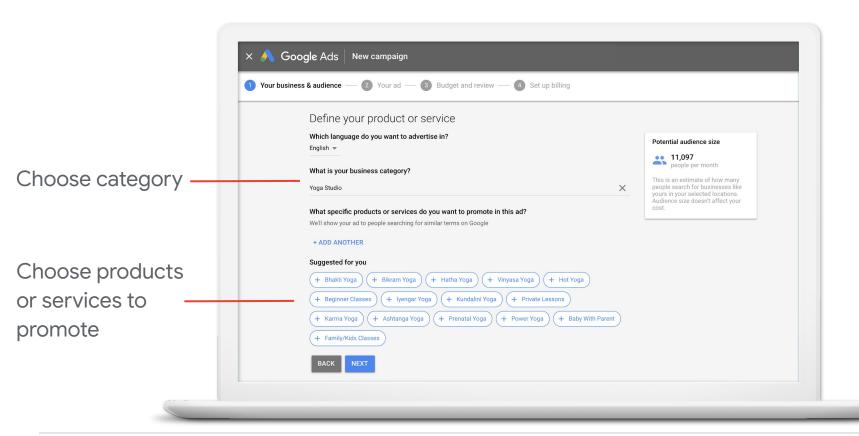

#### **WRITE YOUR AD**

- Three headlines
  - o 30 characters max, each
- Two description lines
  - 90 characters max
- One display URL
  - Choose the most relevant page on your site

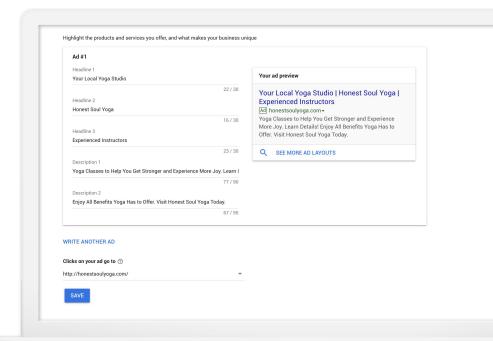

#### **SET YOUR BUDGET**

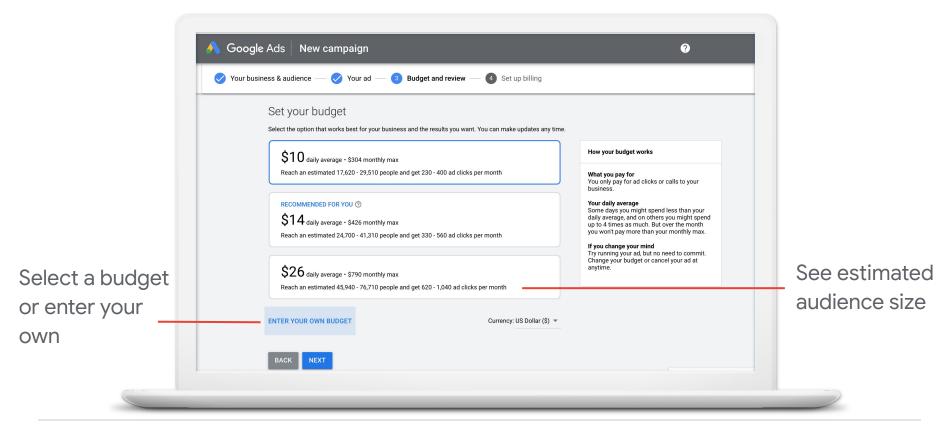

#### REVIEW CAMPAIGN AND LAUNCH

#### You can:

- Edit or pause at any time
- See performance reports: clicks, impressions, and spend
- Choose days and times when the ad is eligible to appear
- Remove irrelevant search phrases
- Connect to Google Analytics

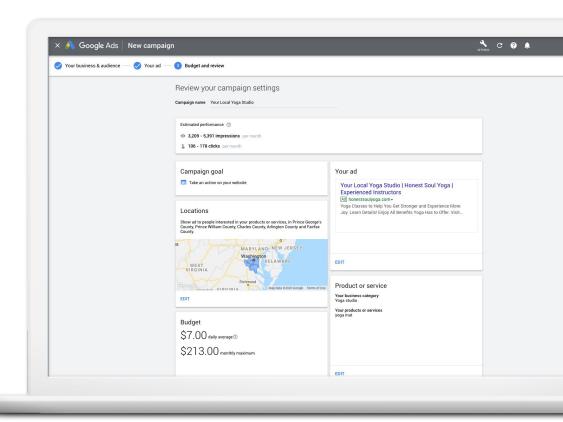

#### ADDITIONAL ADVERTISING OPTIONS

Use Smart Shopping campaigns to promote online and local inventory

google.com/retail/solutions/shopping-campaigns

Show video ads on YouTube across Google Display Netwo youtube.com/ads

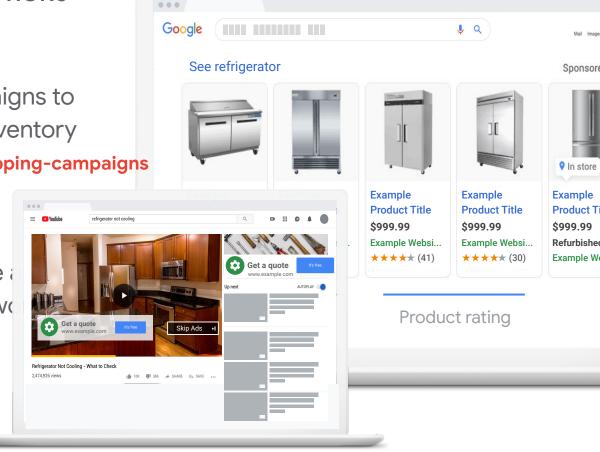

### Let's recap

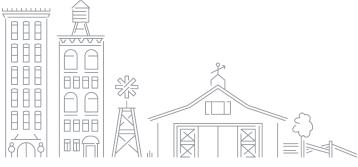

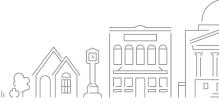

#### YOUR NEXT STEPS

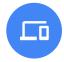

Create a search-friendly website with useful info. It should load quickly and work on all devices.

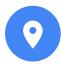

Explore resources like Google My Business, Test My Site, Search Console, Analytics, and Trends.

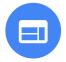

Consider online advertising to reach more customers across Google and other sites.

#### RESOURCES

Google My Business google.com/business

Test My Site g.co/testmysite

Google Search Console g.co/searchconsole

Google Analytics g.co/analytics

Google Trends g.co/trends

Google Ads ads.google.com

Smart Shopping campaigns google.com/retail/solutions/shopping-campaigns

YouTube Advertising youtube.com/ads

#### FREE ONLINE TRAINING AND TOOLS AT GOOGLE.COM/GROW

#### For teachers and students

Bring digital tools into your classroom.

#### For local businesses

Help new customers find you online.

#### For job seekers

Boost your resume with a new certification.

#### For developers

Learn to code or take your skills to the next level.

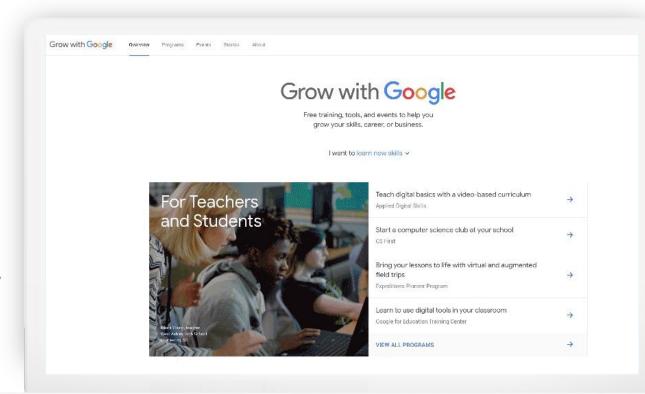

### Thank You!

#GrowWithGoogle

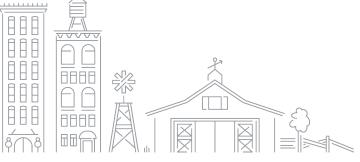

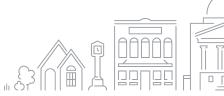